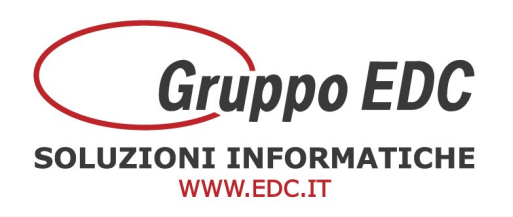

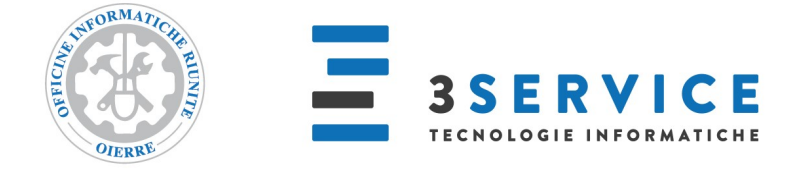

## OPERAZIONI DI INIZIO ANNO ADHOC WINDOWS

Con la presente, Vi comunichiamo le operazioni preliminari da effettuare in Adhoc Windows e Soft Light per poter preparare il gestionale per il nuovo anno.

Le seguenti operazioni possono essere fatte anche in questo anno senza attendere il nuovo anno:

Entrare nel programma con data del nuovo esercizio, entrare in Archivi - Progressivi – Altri dati Iva, inserire la valuta, specificare se la Liquidazione è mensile o trimestrale, se si gestisce il Plafond inserire l'import nel campo Plafond iniziale e anche nel campo Plafond residuo, se la liquidazione è trimestrale inserire 1 come percentuale di maggiorazione, inserire 88 come percentuale acconto Iva, inserire 25,82 come versamento minimo e confermare con F10.

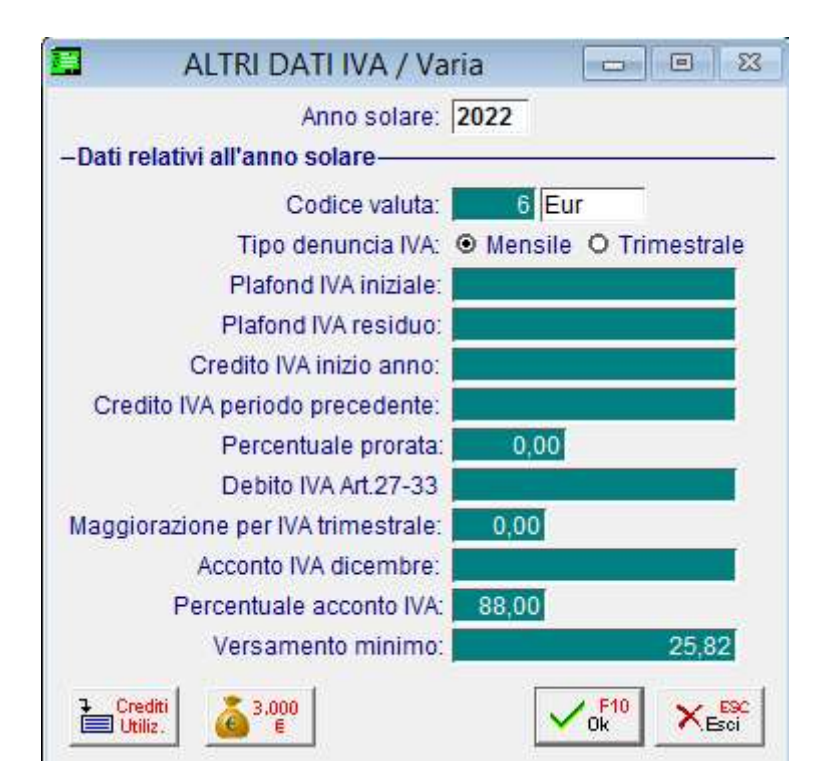

## Oppure

1

**GRUPPO EDC S.r.l.** 

Cap.le Sociale € 100.000,00 i.v Iscritta al Registro Imprese di Como C.F. e n. d'iscrizione 02631980139 P.I. 02631980139 - R.E.A. 270760 Tel. 031.618011 - Fax. 031.617420

SEDE LEGALE, AMMINISTRATIVA, OPERATIVA Via S.Pertini, 11 - 22046 Merone (CO) **UNITÀ OPERATIVE** Via Fratelli Ugoni, 36 25126 Brescia (BS) - Via De Maestri, 2 18013 Diano Marina (IM) ALTRE SOCIETÀ DEL GRUPPO 3SERVICE S.r.l. - Via S.Pertini, 11 - 22046 Merone (CO)

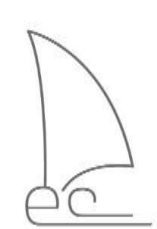

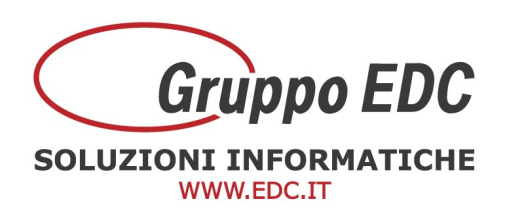

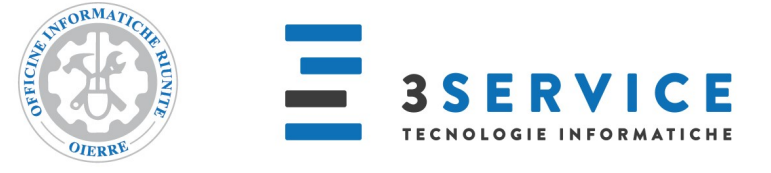

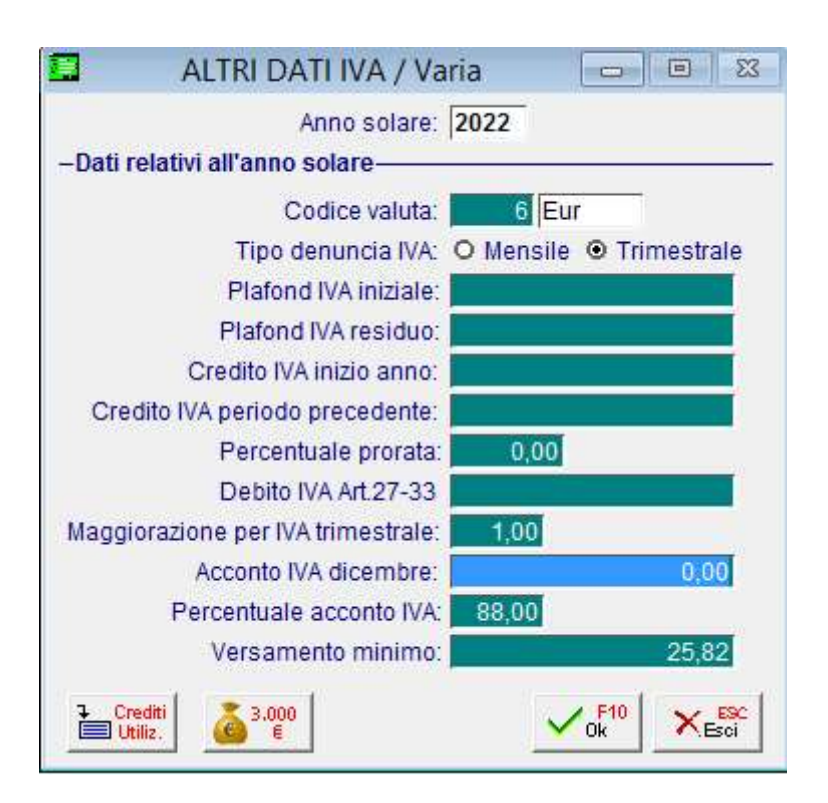

Per la numerazione pagine dei registri iva, liquidazioni iva e libro giornale entrare in Archivi – Progressivi – Progressivi pagine, fare F4 per il caricamento, indicare l'anno nuovo, indicare Registro come Tipo, Vendite come Registro e numero 1. Posizionarsi sulla seconda riga e aggiungere Registro Acquisti numero 1. Aggiungere tutti i vari tipi di registro che utilizzate.

Inoltre aggiungere la riga con Libro giornale come Tipo senza indicare nessun altro dato.

**GRUPPO EDC S.r.l.** 

Cap.le Sociale € 100.000,00 i.v Iscritta al Registro Imprese di Como C.F. e n. d'iscrizione 02631980139 P.I. 02631980139 - R.E.A. 270760 Tel. 031.618011 - Fax. 031.617420

SEDE LEGALE, AMMINISTRATIVA, OPERATIVA Via S.Pertini, 11 - 22046 Merone (CO) **UNITÀ OPERATIVE** Via Fratelli Ugoni, 36 25126 Brescia (BS) - Via De Maestri, 2 18013 Diano Marina (IM) ALTRE SOCIETÀ DEL GRUPPO 3SERVICE S.r.l. - Via S.Pertini, 11 - 22046 Merone (CO)

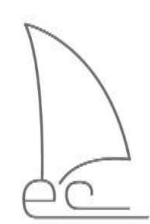

2

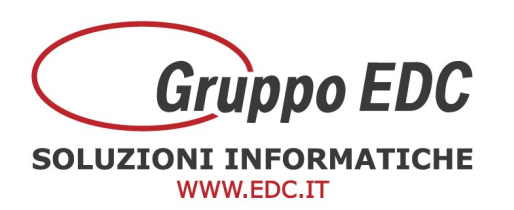

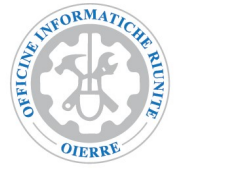

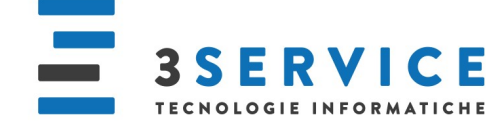

## 围 PROGRESSIVI PAGINE / Carica  $\Box$  $\overline{\Sigma}$  $\blacksquare$ Anno di Riferimento: 2022 Num, Mag. Tipo Registro Pagina  $\overline{1}$ Registro ۳ Acquisti ×  $\overline{\phantom{0}}$ ÷.  $\overline{1}$  $\cdot$ Registro Vendite  $\cdot$ Libro Giornale  $\overline{\phantom{a}}$  $\overline{\phantom{a}}$  $\overline{\phantom{0}}$  $\blacksquare$  $\ddot{\phantom{0}}$  $\overline{\phantom{0}}$  $\overline{\phantom{0}}$  $\overline{\phantom{a}}$  $\overline{\mathbf{r}}$  $\overline{\phantom{0}}$ × ⊣  $\overline{\phantom{0}}$  $\mathbf{r}$ ×. ¥  $\overline{\phantom{a}}$  $\cdot$

Operazioni da effettuare nell'anno nuovo:

Se si ha il modulo degli ordini, bisogna entrare in Moduli – Ordini – Utilità – Riapertura ordini/impegni, indicare l'anno nuovo e confermare con F10.

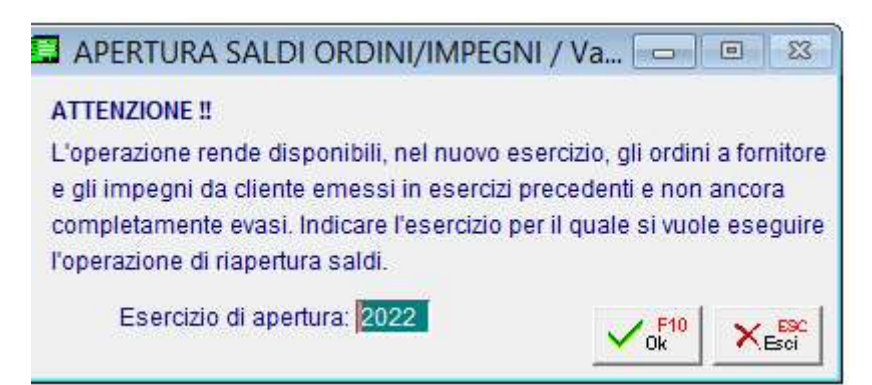

Per riaprire i saldi di magazzino entrare in Magazzino - Riapertura saldi, specificare la valorizzazione uguale a quella utilizzata per la stampa inventario, inserire la data di apertura (ad esempio 01/01/202X), inserire la causale (ad esempio APE), inserire il magazzino e confermare. Questa operazione deve essere fatta per ogni magazzino.

**GRUPPO EDC S.r.l.** Cap.le Sociale € 100.000,00 i.v Iscritta al Registro Imprese di Como C.F. e n. d'iscrizione 02631980139 P.I. 02631980139 - R.E.A. 270760 Tel. 031.618011 - Fax. 031.617420

SEDE LEGALE, AMMINISTRATIVA, OPERATIVA Via S.Pertini, 11 - 22046 Merone (CO) **UNITÀ OPERATIVE** Via Fratelli Ugoni, 36 25126 Brescia (BS) - Via De Maestri, 2 18013 Diano Marina (IM) ALTRE SOCIETÀ DEL GRUPPO 3SERVICE S.r.l. - Via S.Pertini, 11 - 22046 Merone (CO)

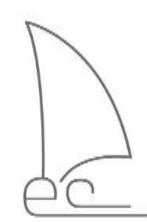

3

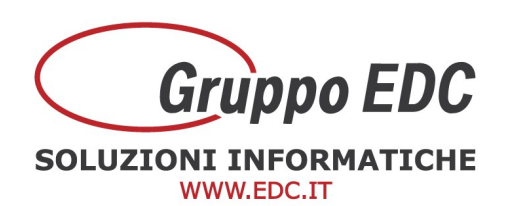

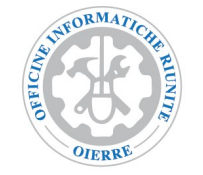

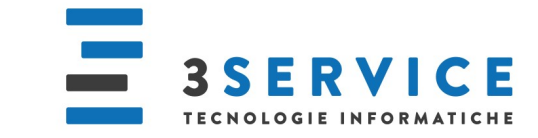

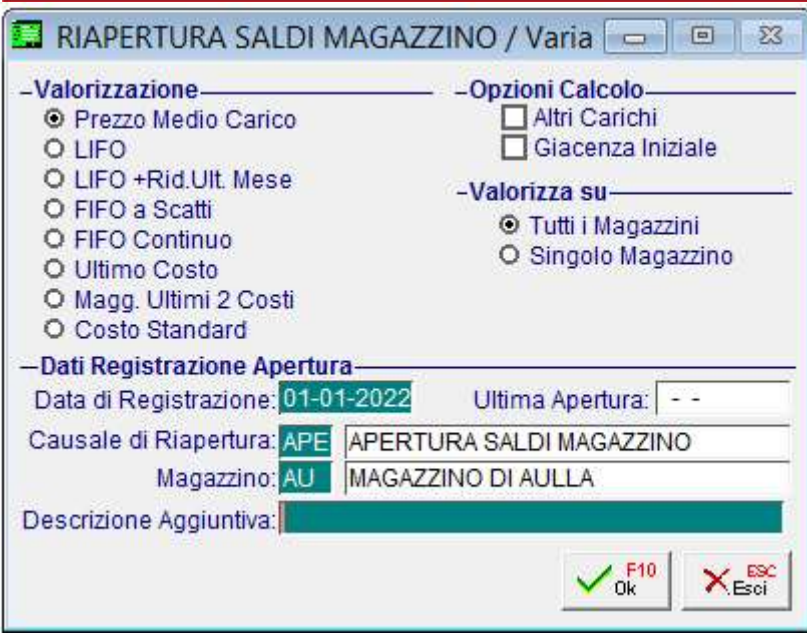

Quando si conoscerà l'eventuale importo a credito da utilizzare per la Liquidazione, bisogna entrare in Archivi - Progressivi - Altri dati Iva, inserire il credito nel campo Credito Iva anno precedente e confermare con F10

Le numerazioni dei documenti si azzerano in automatico e partiranno tutte dal numero 1.

Se invece il programma lo avete da più di 10 anni, bisogna sistemare i progressivi manualmente attraverso le seguenti operazioni:

Entrare in Archivi – Progressivi – Num doc di vendita – Num fatture, premere F8, premere F3 di modifica, togliere il numero e confermare con F10. Entrare in Archivi – Progressivi – Num doc di vendita – Num ddt, premere F8, premere F3 di modifica, togliere il numero e confermare con F10. Entrare in Archivi – Progressivi – Altri progressivi Contabilità, togliere l'ultimo numero di prima nota, togliere i riferimenti all'ultima stampa del libro giornale (data, totale dare, totale avere e ultimo progressivo) e confermare con F10. Entrare in Archivi – Progressivi – Num protocollo, premere F8, premere F3 di modifica, togliere il numero, togliere la data e confermare con F10.

Entrare in Archivi – Progressivi – altri progressivi Magazzino, togliere il numero movimento e confermare con F10.

**GRUPPO EDC S.r.l.** Cap.le Sociale € 100.000,00 i.v Iscritta al Registro Imprese di Como C.F. e n. d'iscrizione 02631980139 P.I. 02631980139 - R.E.A. 270760 Tel. 031.618011 - Fax. 031.617420

4

SEDE LEGALE, AMMINISTRATIVA, OPERATIVA Via S.Pertini, 11 - 22046 Merone (CO) **UNITÀ OPERATIVE** Via Fratelli Ugoni, 36 25126 Brescia (BS) - Via De Maestri, 2 18013 Diano Marina (IM) ALTRE SOCIETÀ DEL GRUPPO 3SERVICE S.r.l. - Via S.Pertini, 11 - 22046 Merone (CO)

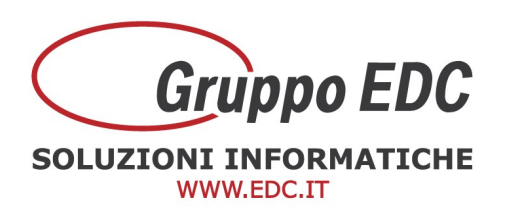

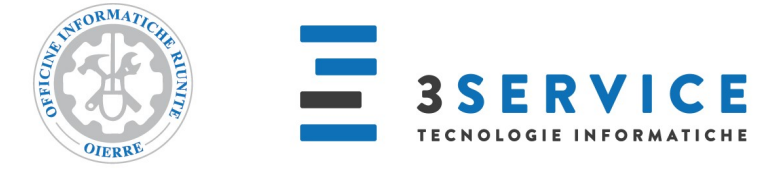

Se ha il modulo degli Ordini, entrare in Moduli – Ordini – Utilità – Num.Progressivo Ordini, premere F8, premere F3 di modifica, togliere il numero e confermare con F10. Entrare in Moduli – Ordini – Utilità – Num.Progressivo Impegni, premere F8, premere F3 di modifica, togliere il numero e confermare con F10.

Se gestite le dichiarazioni di intento entrare in Archivi – Progressivi – Progressivi dichiarazioni di Intento, sul campo della serie dei fornitori premere F9 per due volte, premere F8, premere F3 di modifica, togliere il numero e confermare con F10. Fare la stessa operazione per i clienti.

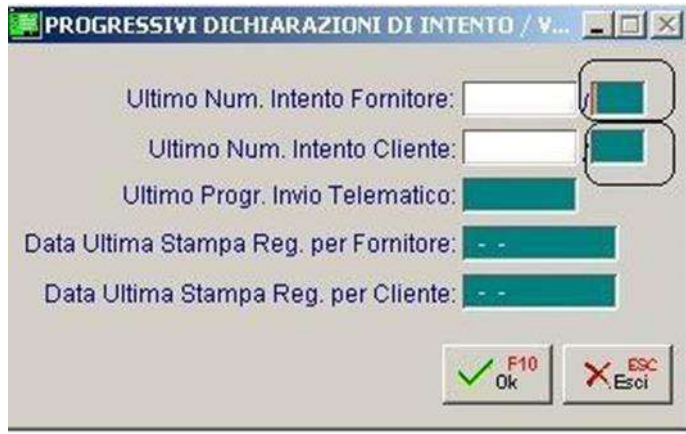

Queste operazioni devono essere fatte azienda per azienda.

Riepilogo i canali per contattare il Call Center per assistenza

Tel. 031/6180100

Mail: adhocenter@adhocenter.com Centralino: 031/618011

Restando a disposizione per eventuali chiarimenti, porgiamo distinti saluti. Call Center EDC

**GRUPPO EDC S.r.l.** 

Cap.le Sociale € 100.000,00 i.v Iscritta al Registro Imprese di Como C.F. e n. d'iscrizione 02631980139 P.I. 02631980139 - R.E.A. 270760 Tel. 031.618011 - Fax. 031.617420

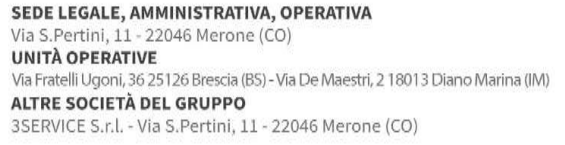

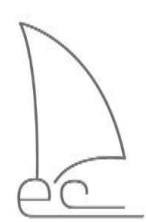